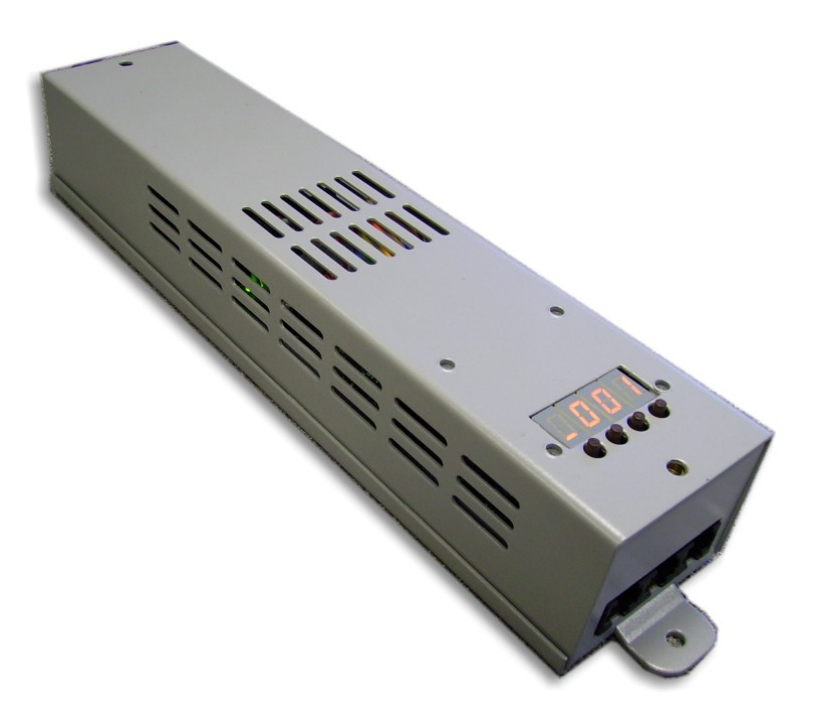

**AVR Ledion System** 

**LUD48 driver unit** 

Unit type: Switch mode constant current LED driver<br>
Unit type: Switch mode constant current LED driver<br>
Unit type: Switch mode constant current LED driver<br>
Unit type: Switch mode constant current LED driver<br>
Unit type: Swi Input: AC 80V-260V 50-60Hz 0.6A The LEDs may be controlled from DMX512, or from the unit's on board programs. Control: DMX512 or internal control

### **Specifications About this unit About this unit**

The LUD48 is an LED driver for the AVR Ledion system. It can drive

Multiple units may be linked up by DMX512, or in a stand-alone master-slave configuration.

The LUD48 is configured using an letter/number display system with pushbuttons.

The LUD48 is fully protected against short circuits on its LED output.

AbstractAVR Ltd Rear of 24/26 Leicester Road Blaby Leicester LE8 4GQ Tel: 0116 278 8078 www.avr.uk.com

temperature has fallen. The power cable of the unit should be connected to AC mains,

for cooling, or it may overheat and shut down.

There are three control sockets.

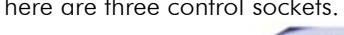

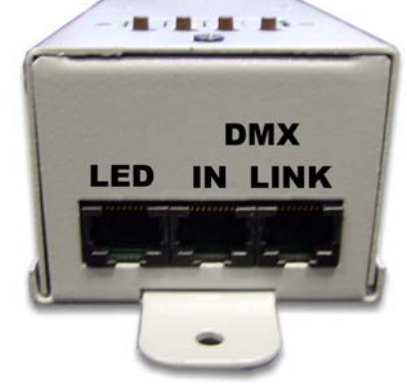

The left hand socket is the LED output socket.

The right hand two sockets are for connection of DMX (in and link through) or for master-slave linking of units.

 $\blacktriangleright$  Warning: Although this unit uses similar connectors to a computer network, it is not compatible. Network equipment may be damaged if you connect this unit to a computer network.

DMX: Pin 1=Data Hot, Pin 2=Data Cold, Pin 8=Ground LED: Pins 1-4=Common positive, pin 5=Red neg, pin 6=Green neg, pin 7=Blue neg, pin 8=White neg.

Pin 1 is the leftmost pin in the above picture.

**Connecting it up**<br>
The unit will enter a cooling period and will restart once the

80-260V, 50-60Hz.<br>If the unit is installed, ensure there is clear airflow around the unit

### Option Clear to factory defaults

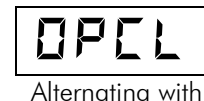

Resets all options and patterns to factory defaults when you press the right hand button. This will erase any patterns you have programmed.

In DMX mode the display shows

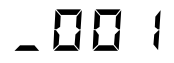

The is replaced by a rotating circle if DMX is being received. The following options affect DMX operation:

(1 is the pattern number). This display also shows if Macro <sup>p</sup>layback is selected by DMX.

If the unit starts to get too hot, it will reduce output power to protect itself and the LED fixtures. The display shows

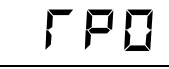

If the unit passes its safe operating temperature it will shut down. The display shows

# **Operating the LUD48**<br> **Operating the LUD48**

## Alternating with a contract of the contract of the contract of the contract of the contract of the contract of the contract of the contract of the contract of the contract of the contract of the contract of the contract of

In its normal mode, the unit is controlled by five DMX channels:

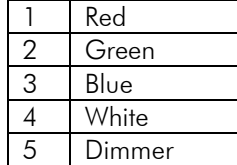

Status displays Status displays and the Status displays of the base DMX address using the ADDR option (press the left hand button).

The display will show the base DMX address, with a rotating status<br>symbol when DMX is being received.

- OUTP may be set to 4 channel or 3 channel. "3CH" disables the White channel and reduces the DMX channel
- Un standalone playback mode the display shows assume to a standalone playback mode the display shows usage to 4.<br>In standalone playback mode the display shows use of the control disables the dimmer channel. HSL changes the mode to Hue (colour), saturation (depth of colour) and Luminance (intensity). SNGL makes the unit a single channel dimmer with all outputs controlled by one DMX channel.

The following table shows how the DMX control channels are used<br>in the different configurations.<br>(Reduced POwer)

## $DMX$  control channels  $\Box$

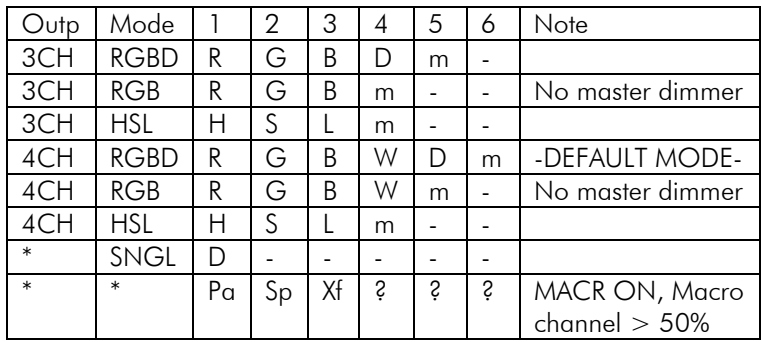

R=Red, G=Green, B=Blue, W=White, D=Dim

H=Hue, S=Saturation, L=Luminance

 $m =$  becomes Macro control channel if MACR option is ON,  $m =$  **Configure LED Load** otherwise unused

Pa=Pattern select, Sp=Speed select, Xf=Crossfade select  $?$  = in macro mode, macro channel will remain where it was

before. Alternating with the before.

Note: In HSL mode, the white channel is controlled using the  $\mathbf{L}$ Saturation control (0=off, 100%=full). Saturation also adjusts the RGB channels to give optimum pastel shades or white output. The RGB channels are controlled using the Hue control. HSL mode is only suitable for controlling RGB and RGBW led fixtures. Fixtures using all-one-colour or amber LEDs should be

Plays back a demo sequence. The unit will play back each of its 8 internal patterns eight times, then go onto the next pattern. If the user has changed the patterns, the user's patterns will be played.

This is a good way to play back a single long sequence if required. Each pattern uses its own Time, Fade and Offset settings as programmed.

### Other configuration

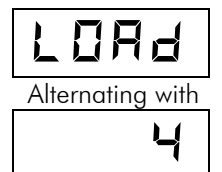

This allows you to fine tune the operation of the driver for the LED load. At very low LED intensities the brightness will vary slightly depending on how many LEDs you connect, so a driver with a 36- LED load will be slightly dimmer than another driver with a 12 LED load.

If you need to match drivers with different loads, set this option to the number of LEDs of each colour you have got connected (e.g. if there are 4 of each colour LED, set the option to 4). This will help the matching, though it may be impossible to match exactly.

### Set unit offset

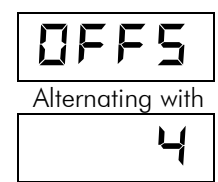

Sets the unit offset. If you have multiple slaved units this is used to generate a rippling chase across the slaved units, for example if you have 4 slaved units and you set offset to 4, when the first unit is on step 1, the fourth unit will be on step 4. This allows you to create complicated chase patterns without lots of programming.<br>Offset can be set individually for each pattern.<br>Alternating with

If you are using Offset, you need to set the DMX addresses of the slaved units as follows: Unit 1 should be set to DMX addr 001, unit 2 to 006, unit 3 to 011, unit 4 to 016. Further units should repeat from 001.

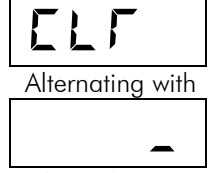

Clears the current pattern (set by the PATT option) when you press The right hand button. The factory default pattern is reloaded.<br>The right hand button. The factory default pattern is reloaded. The right hand button. The factory default pattern is reloaded.

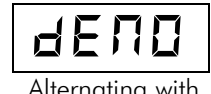

### DMX control options

 $\overline{\mathbf{O}}$   $\overline{\mathbf{F}}$   $\overline{\mathbf{S}}$ hand button to go to the next option, or the second button to go back to the previous option.

### DMX address

Sets the DMX address the unit is to respond to

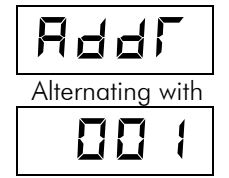

With all options, you must press the left hand button to store your

Clear pattern<br>
CLR IF CLR If you don't press the button, the unit will eventually time out and go back to normal menu mode, your changes will take effect temporarily, but next time the unit is powered up, the options will return to the stored setting.

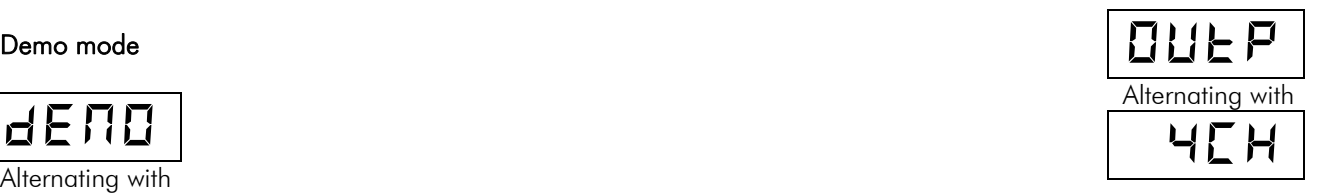

The available options, selected using the right hand button, are You can program settings into this step, if you have not got to the 4ch (RGBW) - default 3ch (RGB) In 3ch mode the White output is disabled and the unit will use one

Sets the control mode for the unit – you can either control each

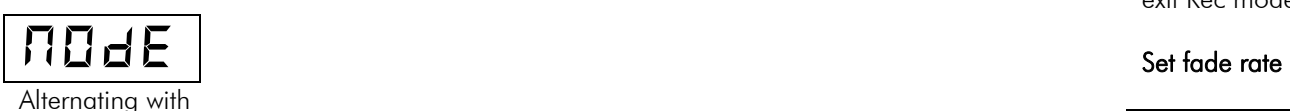

The available options, selected using the right hand button, are  $\Box$ 

- •RGBD – default – individual control of each channel with
- RGB individual control but no master dimmer
- HSL (hue, saturation, luminance colour mix mode. Hue sets the colour from all available colours in the spectrum. Saturation sets the strength of the colour, from full colour at the bottom, through pastel colours, to white at the top. Luminance sets the brightness (dimmer control) for the colour.
- SNGL all outputs are controlled by a single DMX channel. Used when single-colour fixtures are being  $_{\text{controlled.}}$  Uses one DMX channel only.

### Macro control mode

Macro mode allows you to activate the internal patterns from

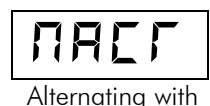

maximum number of steps, by pressing the second button and setting a value for HSL.

less DMX channel. If you want to mark the end of the pattern, hold down the 2nd button for a couple of seconds. The current step will be set as the Control mode **End marker (i.e. the previous step will be the last one shown).** End marker (i.e. the previous step will be the last one shown).

channel individually or use the colour mix mode (HSL). Hold down the left hand button to exit Rec mode, or the unit will exit Rec mode after you have gone through all steps.

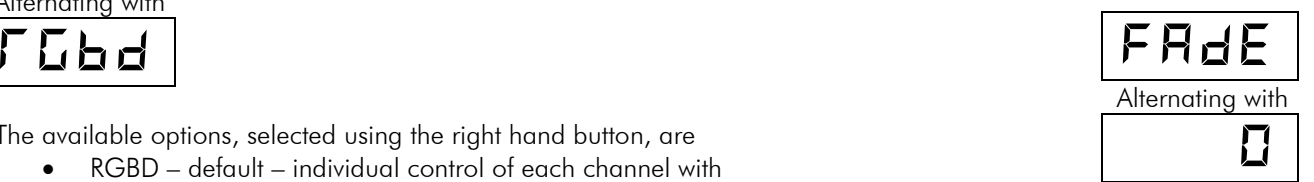

overall master dimmer Sets the fade rate between steps. This can be set individually for each pattern. The fade rate can be set from 0 (snap) to 9 (full fade).

> If you are using long step times, avoid the lower fade rates 1-6 as they can appear "steppy".

### Set step time

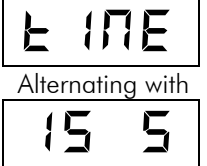

DMX. Sets the time between steps. This can be set individually for each pattern. The display shows "<sup>5</sup>" for seconds or "<sup>N</sup>" for minutes. THE  $\Gamma$   $\Box$ 

The unit outputs slaving commands as DMX to any other units. Slave units must have MODE set to RGBD. If you are using the Offset feature, Unit 1 should be set to DMX addr 001, unit 2 to 006, unit 3 to 011, unit 4 to 016.

Slave mode will not work if external DMX is connected to the unit. OFF (no additional control channel is used) - Default

### Record pattern functions)

$$
\boxed{\Gamma \boxminus \Gamma}
$$

This will allow you to edit the current pattern. The screen shows

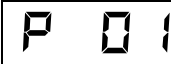

(Pattern 01) Then briefly shows

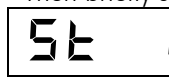

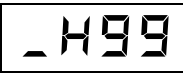

Then you set the Hue (colour), Saturation (depth of colour) and Unit of the State of the State (brightness) for each step.<br>Luminance (brightness) for each step.

The left hand button stores your step and moves to the next one. The second button selects Hue, Saturation or Luminance. The right hand buttons change the value. If you hold down the buttons, the value changes faster.

If the current step is the last step in the pattern, the display shows

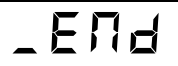

## **OFF**

The available options, selected using the right hand button, are ON (an additional control channel is used to control macro

When MACR is ON, an additional DMX channel is used to trigger macro mode – No macro below 50%, macro activated above 50%.

Note that if multiple units are controlled in Macro mode, the patterns are not synchronised and they may not change in time with each other if left running for long periods. We recommend that you change the pattern every hour or so to keep the units synchronised.

Also note that each unit will play back its own patterns, so if synchronisation is required, all units must be programmed with the same patterns.

(Step 1)<br>Then the display shows and the display shows and the display shows are the display shows and the display shows selects step time and channel 3 selects crossfade.

 $\begin{array}{c} \begin{array}{c} \blacktriangleright \ \blacksquare \ \blacksquare \end{array} \end{array}$   $\begin{array}{c} \blacktriangleright \ \blacksquare \end{array}$  Important: When using Stand Alone mode, ensure that the MACR option on all units is set to OFF. If MACR is ON, the stand alone control channels may trigger the

### Stand alone usage

Press the 2<sup>nd</sup> button to go through the Stand alone options. You can link multiple units together in Stand Alone mode and they will slave together. Slave units should have the MODE option set

 $\blacktriangleright$  Important: Do not connect DMX when units are slaved in stand alone mode. The DMX will conflict with the stand alone information and cause flickering. The set of the selection of the Select pattern select pattern

Allows you to set the unit to a fixed colour of your choice. The  $\blacksquare$  colour and the static mode will be retained on power-off.  $\blacksquare$ 

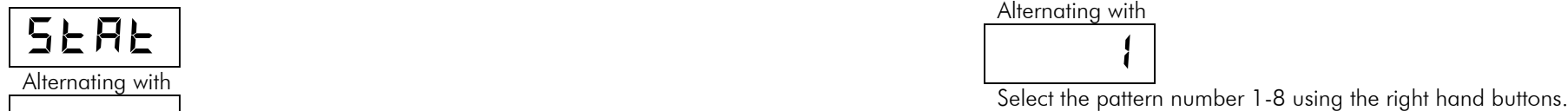

Starts playback of the selected pattern. Press the right hand button to enable static colour mode. You can then set the Hue (colour), Saturation (deepness of colour), and Luminance (brightness) by pressing the second button  $\begin{array}{c} \begin{array}{c} \begin{array}{c} \begin{array}{c} \end{array} \end{array} & \begin{array}{c} \end{array} & \begin{array}{c} \end{array} & \end{array} & \begin{array}{c} \end{array} & \begin{array}{c} \end{array} & \begin{array}{c} \end{array} & \begin{array}{c} \end{array} & \begin{array}{c} \end{array} & \begin{array}{c} \end{array} & \begin{array}{c$ 

The left hand button exits static colour mode. The left hand button exits static colour mode. The right hand two buttons change the value from 0-99. If you hold down the buttons, the value changes faster.<br>
hold down the buttons, the value changes faster.

Note: although the unit displays 0-99, there are some finer settings in between each full number, so the number will not change every time you press the button.

The unit will remain in static colour mode until you exit it. If you repower the unit, it will come back in static colour mode set to the same colour.

will slave logemer. Slave units should have the MODE option set the selected colour as DMX to any slave units.<br>The unit will output the selected colour as DMX address set to RGBD and DMX address set to RGBD and DMX address 001. Slave mode will not work if external DMX is connected.

Static colour Static colour

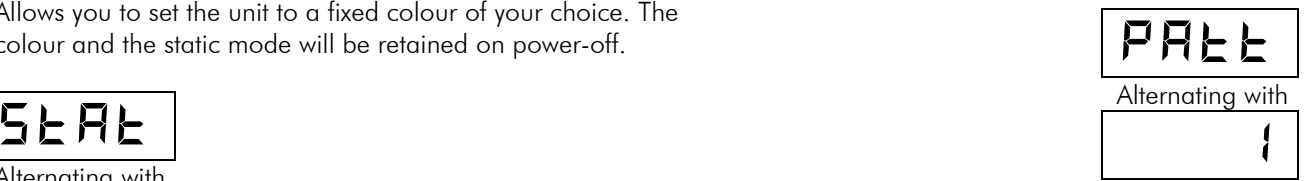

### <u>of</u> the play pattern and the play pattern and the play pattern  $\blacksquare$

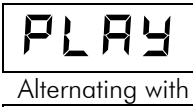

 $\begin{array}{c|c|c|c} \hline \textbf{H} & \textbf{G} \end{array}$   $\begin{array}{c|c|c} \hline \textbf{P} & \textbf{S} \end{array}$  Press the right hand button to start playback. Press any button to

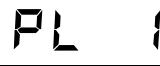

If the unit is repowered, it will start up playing back the same pattern.